# Operating guide for AW-RP150 Ver2

This document is described functions of AW-RP150 SYSTEM VERSION Ver 2.00-00-0.09. Please see also the operating instructions of ROPs.

# **No.3 :A ROP setting menu is added so that the selected camera at the AW-RP150 can be activated on the connected ROP.**

- AK-HRP1000/AK-HRP1005 ver.4.80-00-0.03 or higher
- To use the ROP linkage function, PORT number of RP150 has to be same as one of ROP.

<Setting ROP>

【MENU】>AW CONTROLLER LINK

Set up the PORT No. for RP150 to "RECEIVE PORT" and execute "INFO UPLOAD".

Set "AW CONT LINK" to ON.

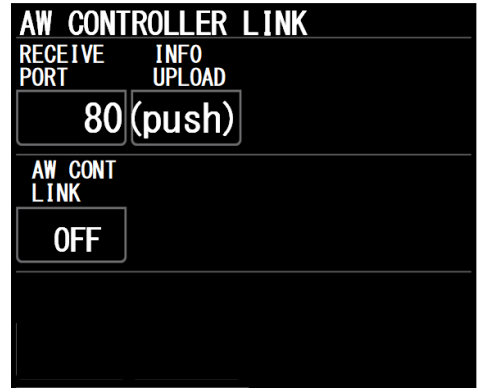

<Setting RP150>

【MENU】 SYSTEM > ROP LINK

Set up "ROP IP" and "PORT" for ROP. And execute "UPLOAD". Assign "CAMSEL" for RP150 and "ROP CAM" for ROP.

Target CAM No. can be set at "ROP CAM" against CAMSEL in RP150. Initial setting : CAM1 –CAM99 is 1 – 99 CAM100 - CAM200 is NON In case of no assigned CAMERA, please set it "NON".

When "AW LINK" is turned on, RP150 starts to communicate to ROP.

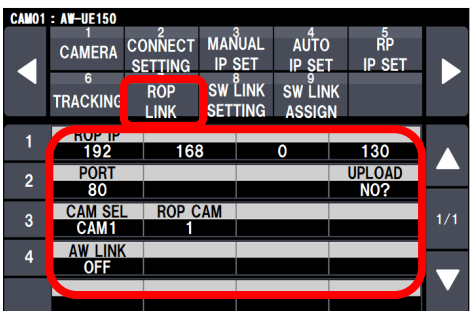

#### **No.4 :Linkage with AV-HS6000. Switching function is supported.**

【MENU】>SYSTEM>SW LINK SETTING

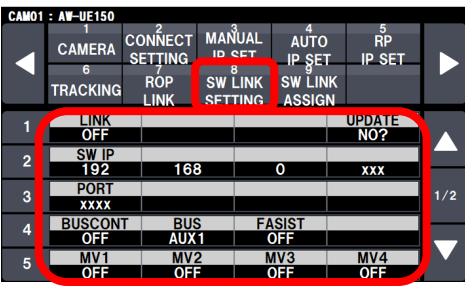

LINK:OFF/ON

SW IP, PORT : IP Address and Port number at target BUSCONT:OFF/ON

BUS: AUX1~16, ME1PVW, ME1KEY1-S/F, ME1KEY2-S/F, ME1KEY3-S/F, ME1KEY4-S/F, ME2PVW, ME2KEY1-S/F ME2KEY2-S/F, ME2KEY3-S/F, ME2KEY4-S/F, DSK1-S/K DSK2-S/K, DSK3-S/K, DSK4-S/K

FOCUS ASSIST (FASIST)

ON: Switch to assigned Remote Camera

 OFF(MV1):AUX Bus output from HS6000 switch to MV1 OFF(MV2): AUX Bus output from HS6000 switch to MV2 OFF(MV3): AUX Bus output from HS6000 switch to MV3 OFF(MV4): AUX Bus output from HS6000 switch to MV4 When RP150 is turned on, it indicates "-"

MV1~4 OUTBUS (MV1~4): OFF, AUX1~AUX16

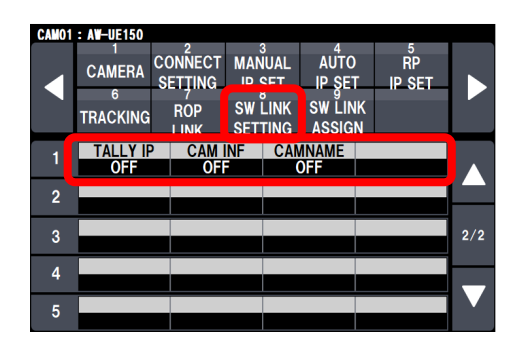

TALLY IP : OFF/ON CAM INF : OFF/ON CAM NAME: OFF/ON

【MENU】>SYSTEM>SW LINK ASSIGN

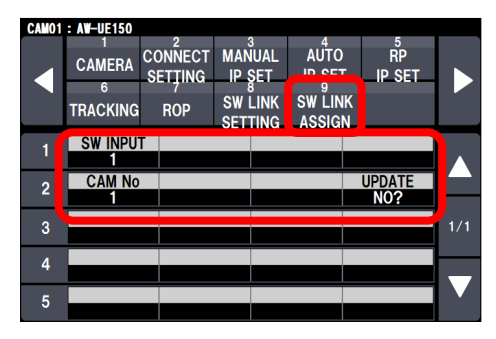

SW INPUT:1 – 34 CAM No.:NO ASSIGN, 1 - 200 CAM No. can be assigned against SW INPUT 1- 34.

## **No.5 : "All Delete" function of TMEM (Tracing Memory) is added.**

Delete function all TMEM data on the target camera.

```
[MEM] PMEM/TMEM > TMEM > MODE \rightarrow [DEL ALL]
```
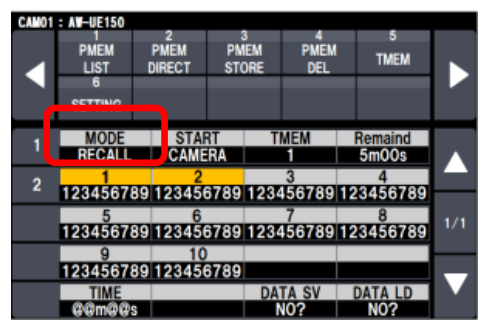

**No.6 : "Camera Group number" indication is added under the Status display**

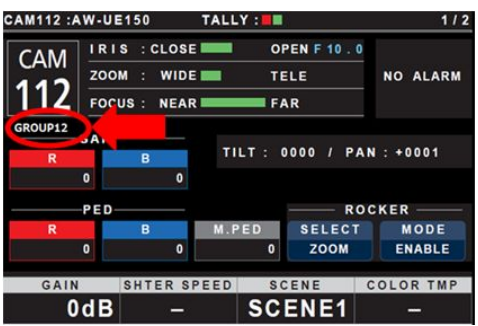

**No7 : "ND Filter" is added to the assign items of 1-4 Knob. When you rotate dial, ND is selectable.** 

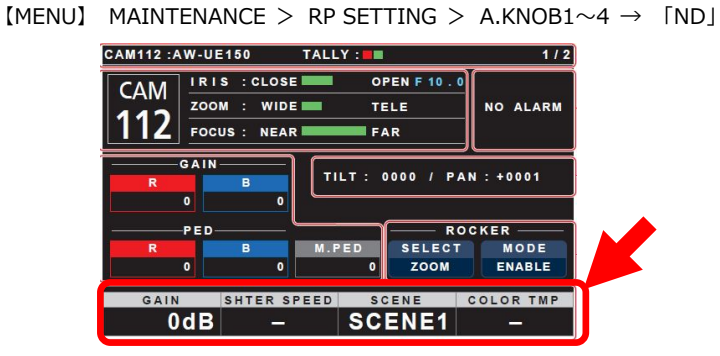

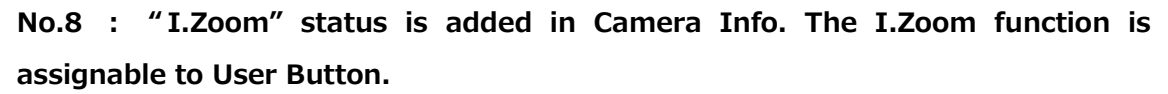

 $[MEMU]$  FUNCTION > CAMERA INFO > I.ZOOM  $\rightarrow$   $[ON/OFF]$ 

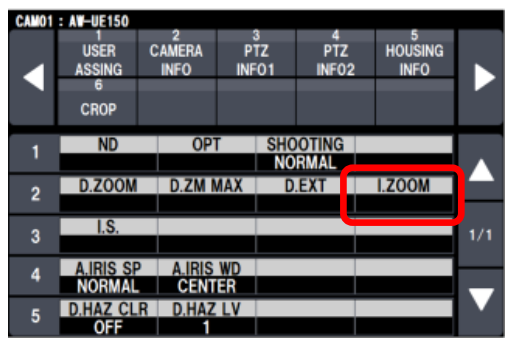

When camera supports "I ZOOM" function, it can be turned on/off From RP150.

 $[MEMU]$  FUNCTION > USER ASSIGN > USER1 $\sim$ 10  $\rightarrow$  [I.ZOOM] You can assign to User button.

#### **No.9 : A "CAMSEL OP" menu is added.**

Usually camera selection is not possible during operation (PAN/TILT/ZOOM).

 When this menu is set to "MULTI", you can select another camera even during operation  $[MEM]$  MAINTENANCE > RP SETTING > CAMSEL OP  $\rightarrow$  [SINGLE/MULTI]

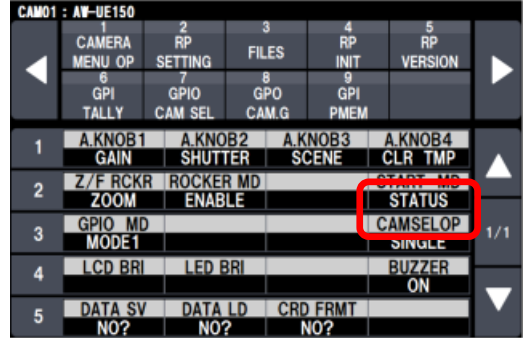

## **No.10 : "IRIS LIMIT" function is added. (Only Close direction)**

When Iris position is decided, turn Iris Limit on, it activates

 $[MEM]$  FUNCTION > PTZ INFP1 > IRIS LIMT  $\rightarrow$   $[ON/OFF]$ 

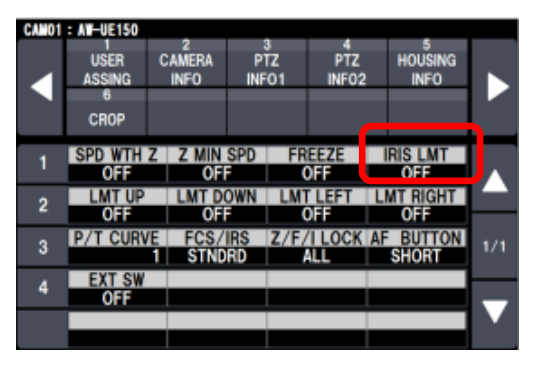

#### **No.11 : "PRESET LIST NAME" Edit function is added.**

【MENU】 PMEM/TMEM > NAME EDIT > PMEM1~PMEM100

F1 for enter one character

F2 for delete on character

NOTE: Store and Delete button of PMEM will be disappeared when PMEM List is displayed.

In this case, move to other menu setting and come back.

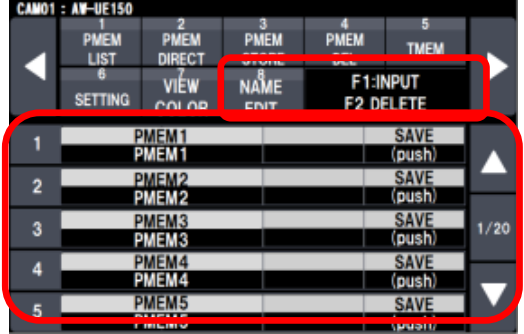

### **No.12 : One of 7 colors is assignable to Each PRESET button.**

You can change Button color if PRESET is registered. (7 colors)

【MENU】 PMEM/TMEM > VIEW COLOR > F1-F4 dial [select color]

You can save the setting data in SD Card.

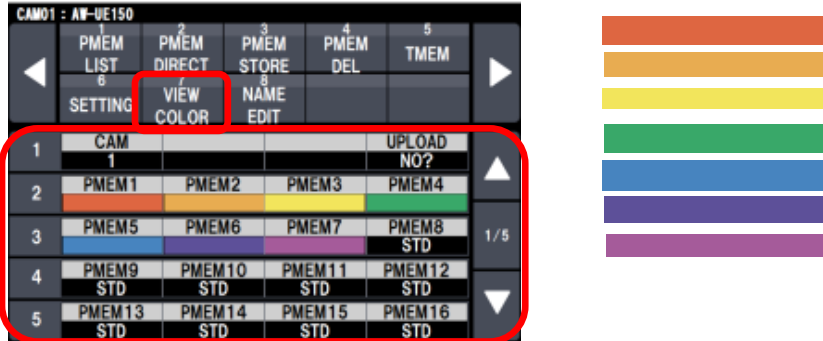

ī

## **No.14 : Operation direction of PAN/TILT lever setting is added**

 $[MENT]$  FUNCTION > PTZ INFO2 > CTRLMODE  $\rightarrow$  [CAMSEL/ALL] (Default setting is CAMSEL)

ALL : Set same setting on all cameras

CAMSEL : Set Individual camera

Each direction of "PAN/TILT/Zoom/Focus/Iris" is according to direction information on each camera.

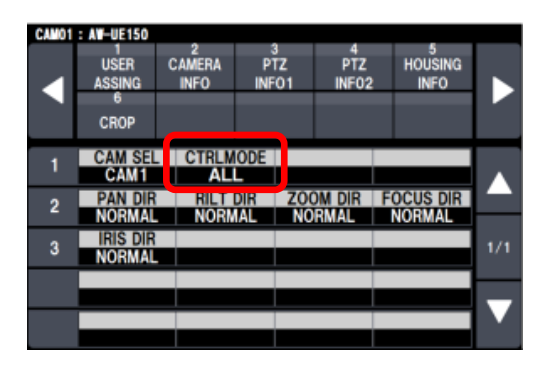

Note: Direction information on each camera can be stored/loaded into SD card. MAINTE > RP SETTING > CAMINF SV/ CAMINF LD

# **No.15 : PRESET LIST display is added on Status screen. PRESET information can be displayed with Lens information.**

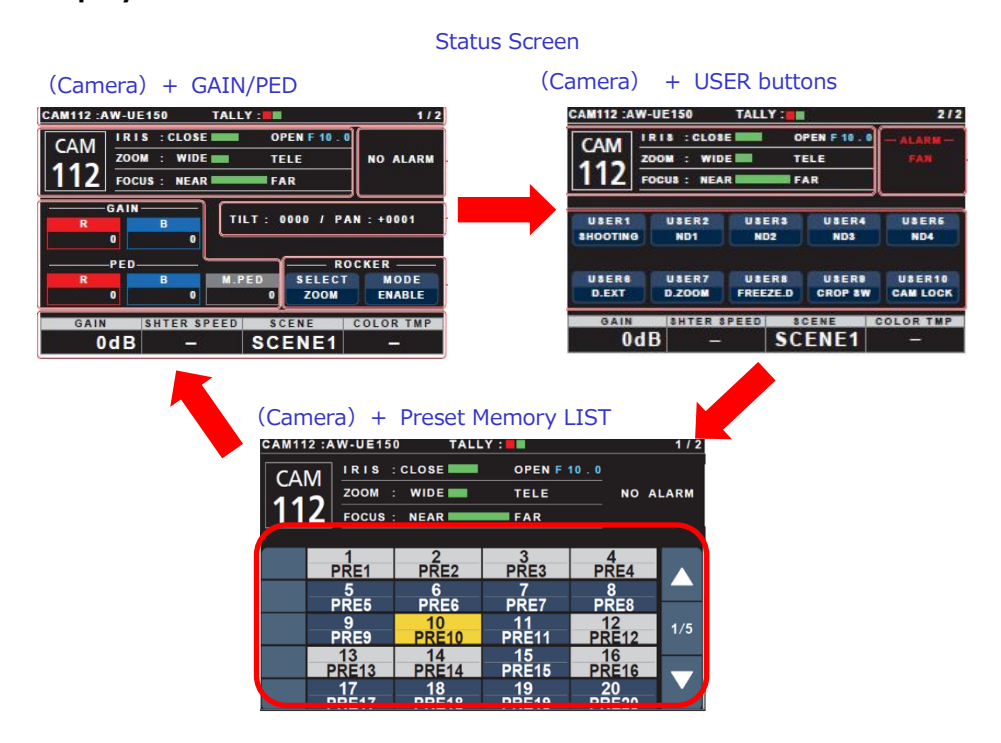